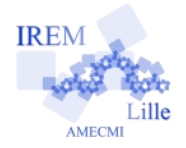

## **Installation de scratch Fiche professeur**

Vous avez deux possibilités pour utiliser SCRATCH.

## **1) La version en ligne**

Une version complète utilisable en ligne via un navigateur internet.

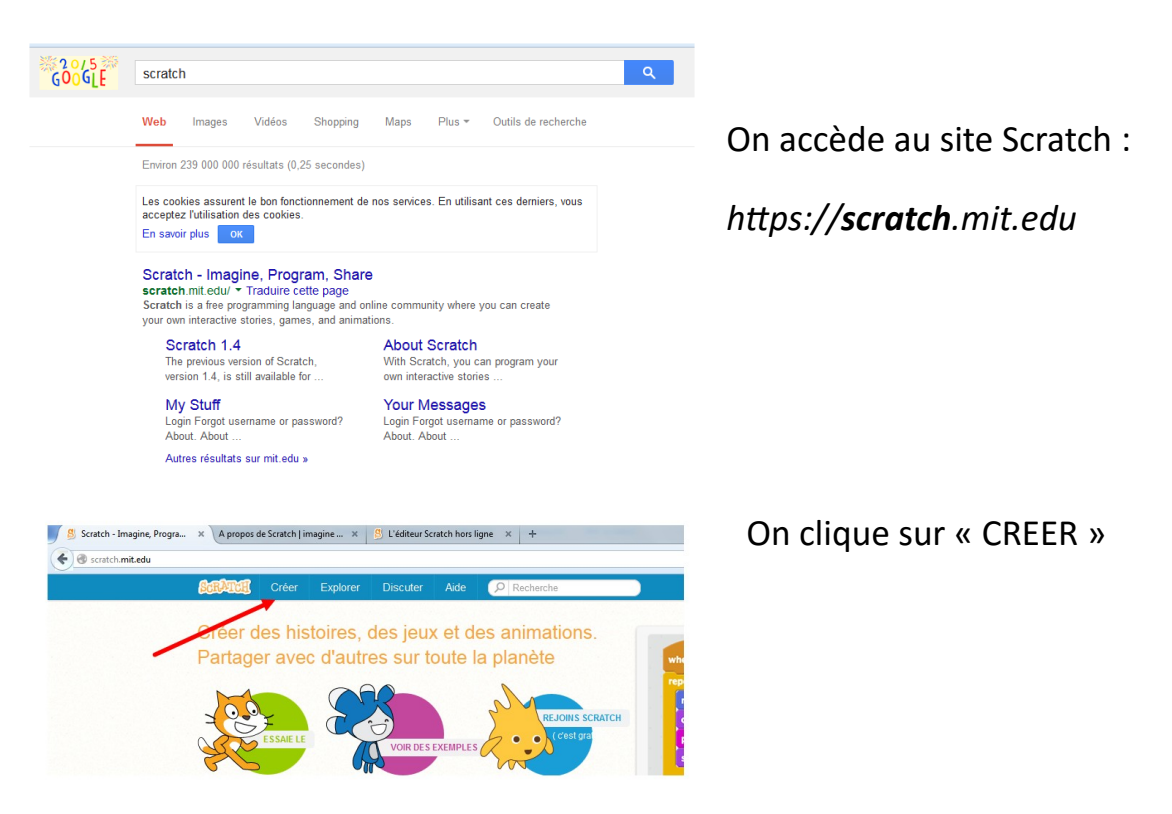

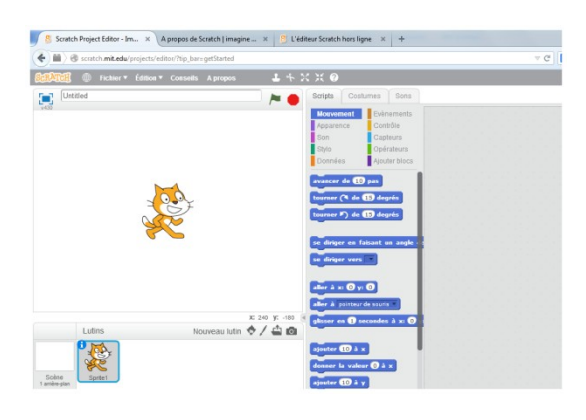

Le logiciel se lance et on peut l'utiliser.

*On peut aussi créer un lien directement sur le bureau des élèves ou dans le dossier PUBLIC du réseau pédagogique :* 

*<https://scratch.mit.edu/projects/editor/>*

## 2) **La version offline**

Cette version s'installe sur votre ordinateur et ne nécessite plus de connexion internet.

On se rend à l'adresse suivante :

## <http://scratch.mit.edu/scratch2download/>

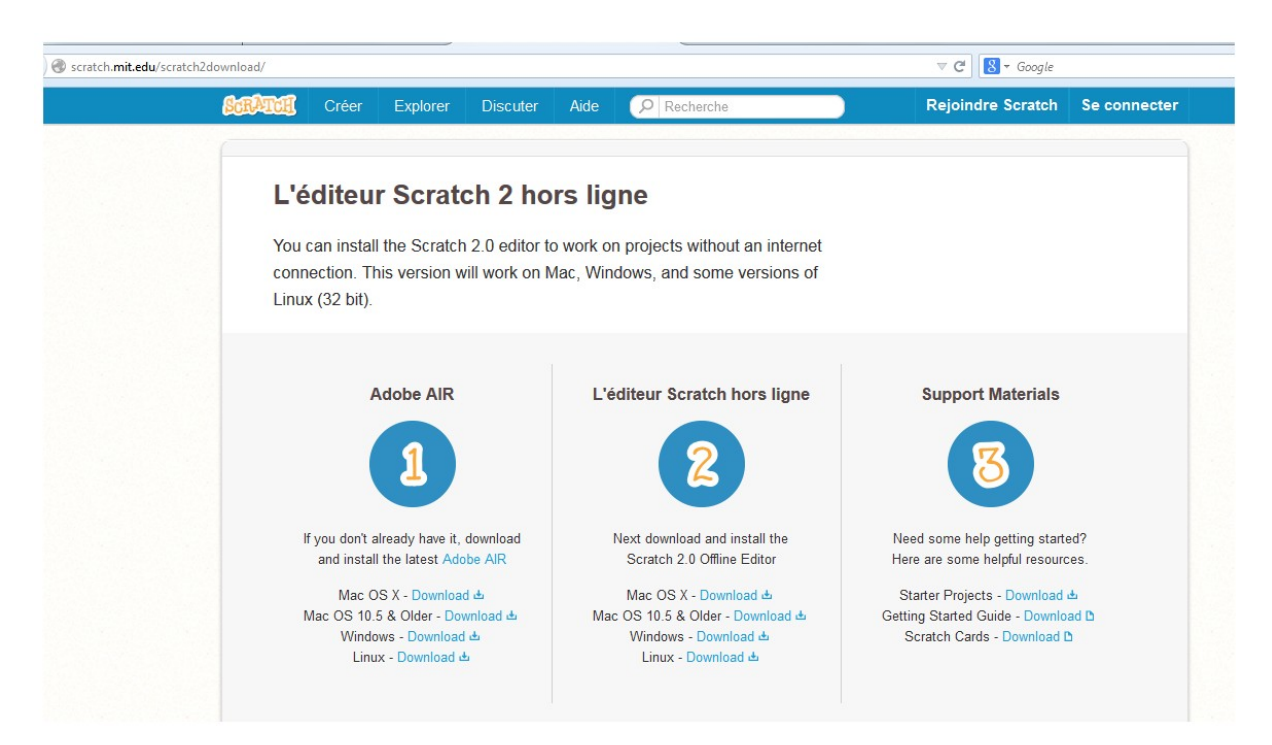

Il ne reste plus qu'à suivre les étapes :

- 1. Installer adobe AIR à partir des liens.
- 2. Installer l'éditeur hors ligne de SCRATCH
- 3. Lancer le logiciel à partir du lien créé dans la liste de vos programmes

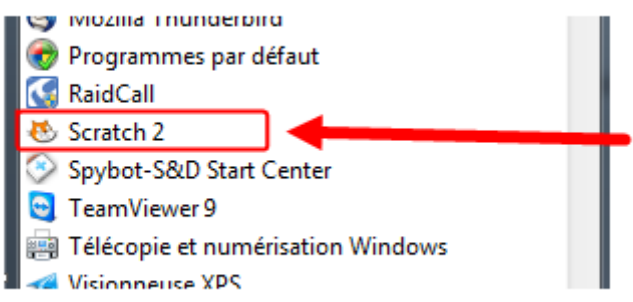